# **Descripción general del Tablet PC**

Número de referencia del documento: 419466-E51

Enero de 2007

Esta guía explica los recursos de hardware del equipo.

# **Tabla de contenidos**

#### **[1](#page-2-0) [Componentes](#page-2-1)**

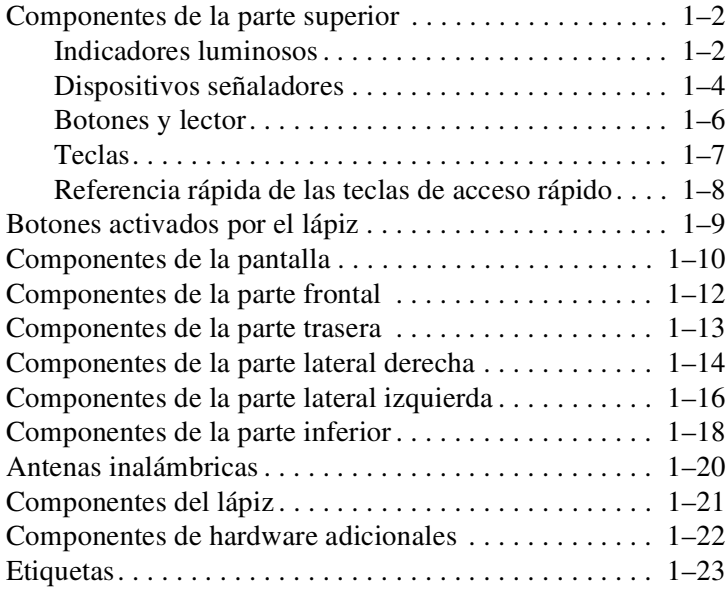

### **[2](#page-26-0) [Especificaciones](#page-26-1)**

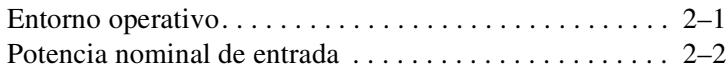

### **[Índice](#page-28-0)**

**1**

# **Componentes**

<span id="page-2-1"></span><span id="page-2-0"></span>Este capítulo explica los recursos de hardware del equipo.

Para ver una lista del hardware instalado en el equipo:

- 1. Seleccione **Inicio > Equipo > Propiedades del sistema**.
- 2. En el panel izquierdo, haga clic en **Administrador de dispositivos**.

También es posible añadir hardware o modificar las configuraciones de su dispositivo utilizando el Administrador de dispositivos.

Los componentes incluidos con el equipo varían según la región y el modelo. Las ilustraciones contenidas en este capítulo identifican los recursos externos estándar incluidos en la mayoría de los modelos.

# <span id="page-3-0"></span>**Componentes de la parte superior**

### <span id="page-3-1"></span>**Indicadores luminosos**

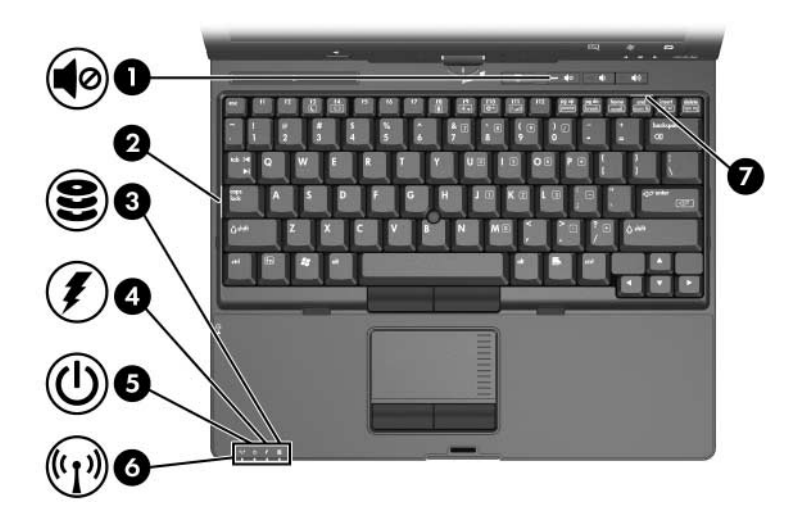

<span id="page-3-4"></span><span id="page-3-3"></span><span id="page-3-2"></span>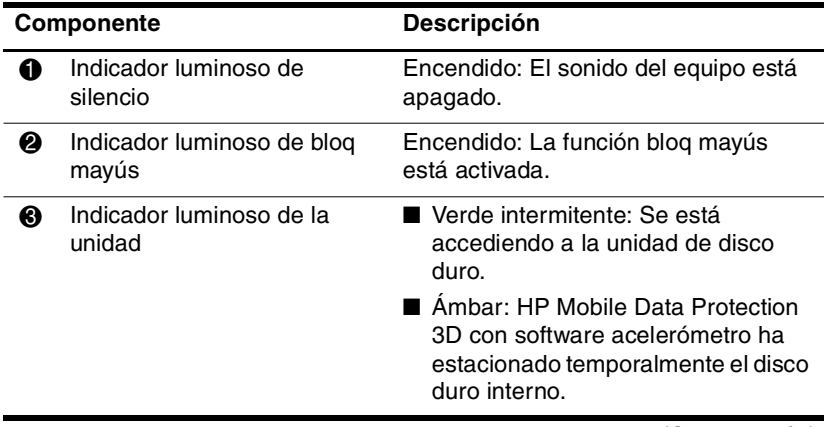

<span id="page-4-3"></span><span id="page-4-2"></span><span id="page-4-1"></span><span id="page-4-0"></span>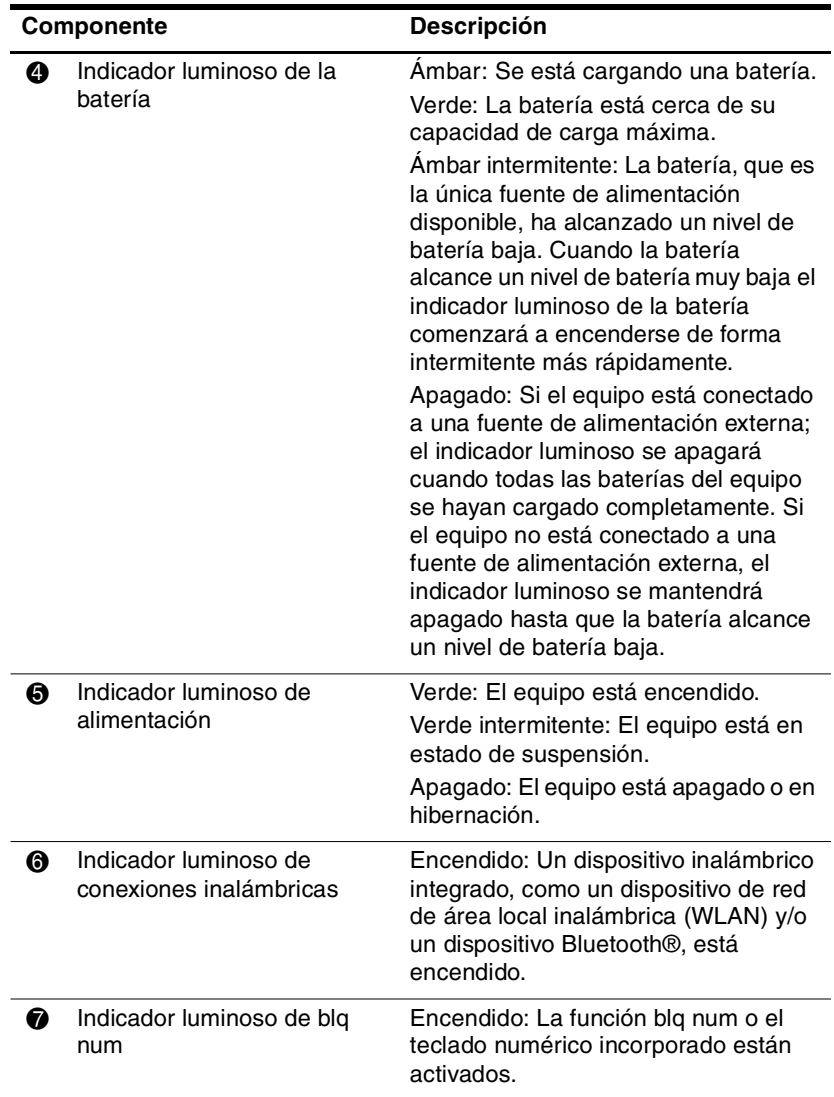

### <span id="page-5-0"></span>**Dispositivos señaladores**

### **TouchPad**

El dispositivo señalador de tipo palanca y el TouchPad pueden ser utilizados alternativamente. La imagen y la tabla que aparecen a continuación describen los dispositivos señaladores del equipo, que varían según el modelo.

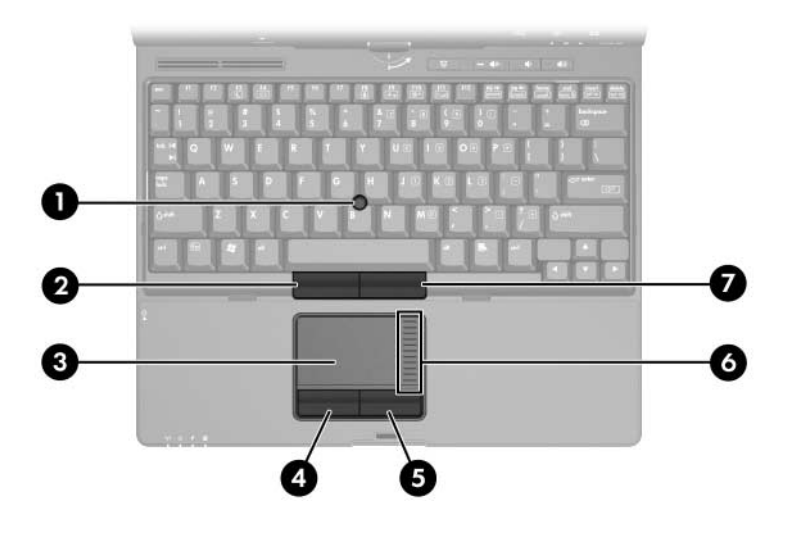

<span id="page-5-3"></span><span id="page-5-2"></span><span id="page-5-1"></span>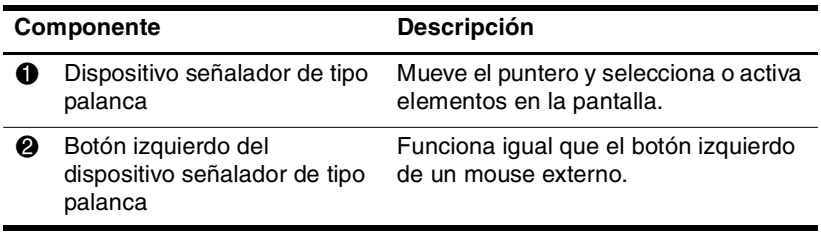

<span id="page-6-4"></span><span id="page-6-3"></span><span id="page-6-2"></span><span id="page-6-1"></span><span id="page-6-0"></span>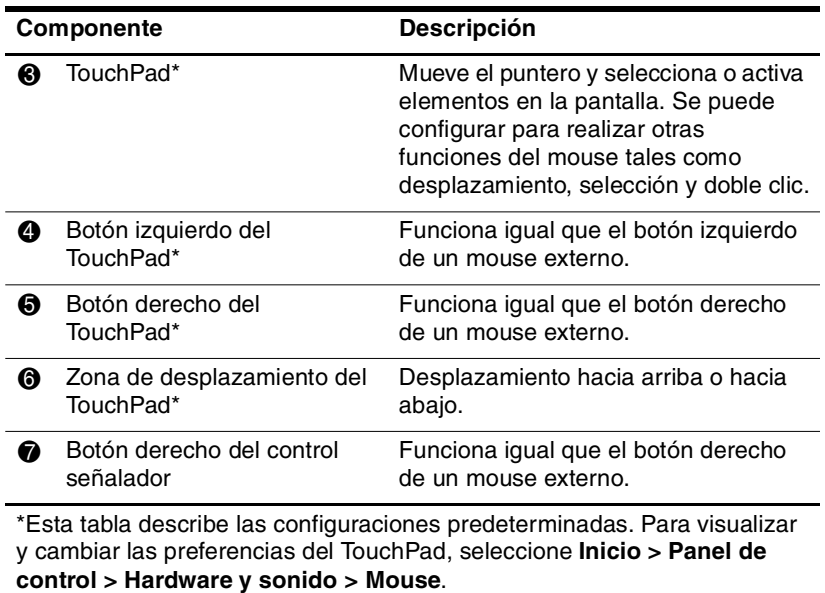

## <span id="page-7-0"></span>**Botones y lector**

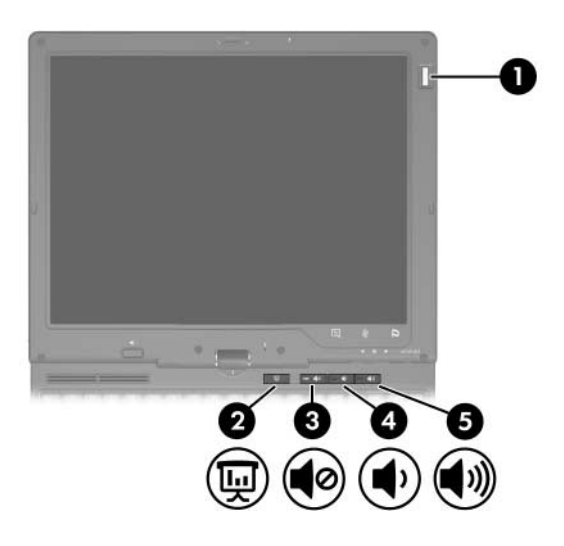

<span id="page-7-5"></span><span id="page-7-4"></span><span id="page-7-3"></span><span id="page-7-2"></span><span id="page-7-1"></span>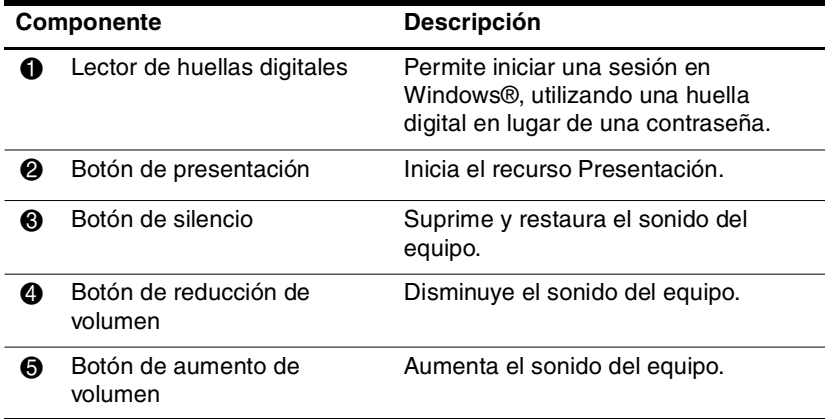

## <span id="page-8-0"></span>**Teclas**

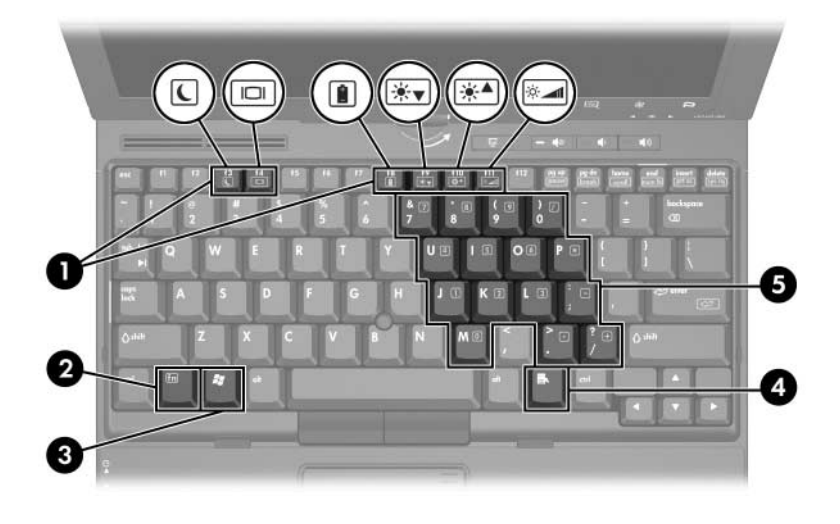

<span id="page-8-6"></span><span id="page-8-5"></span><span id="page-8-4"></span><span id="page-8-3"></span><span id="page-8-2"></span><span id="page-8-1"></span>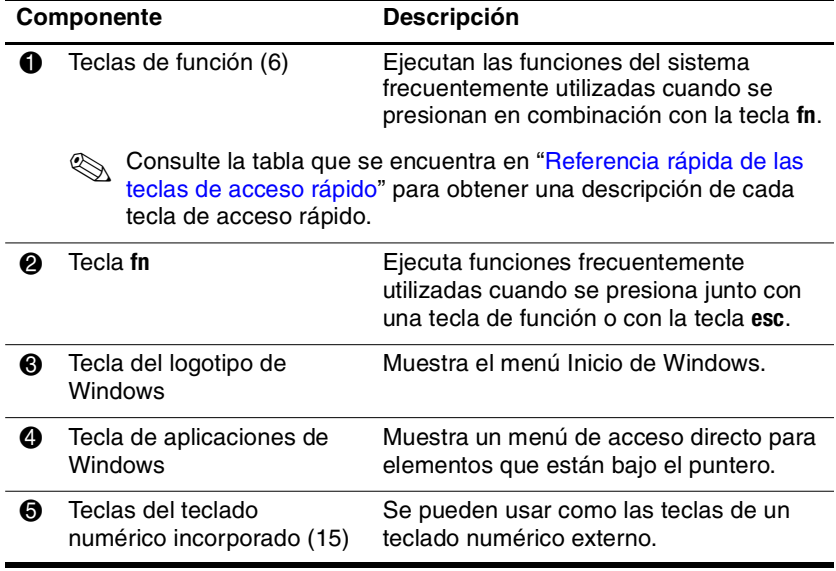

### <span id="page-9-0"></span>**Referencia rápida de las teclas de acceso rápido**

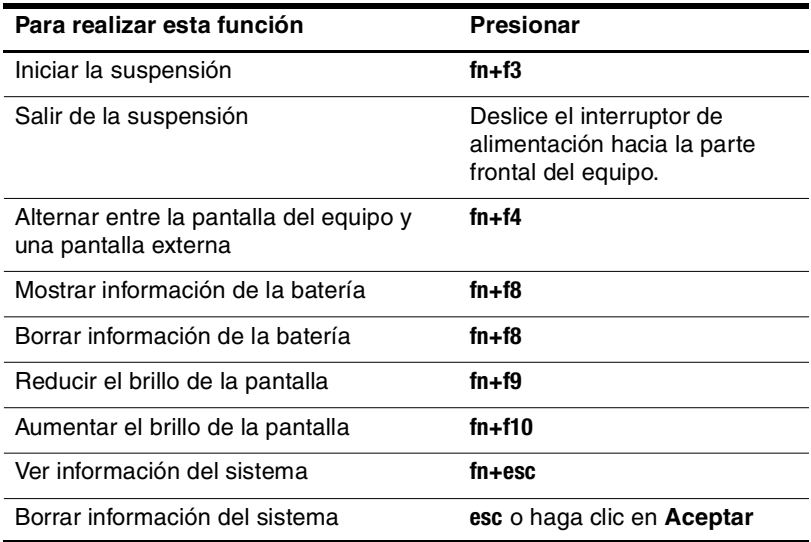

# <span id="page-10-0"></span>**Botones activados por el lápiz**

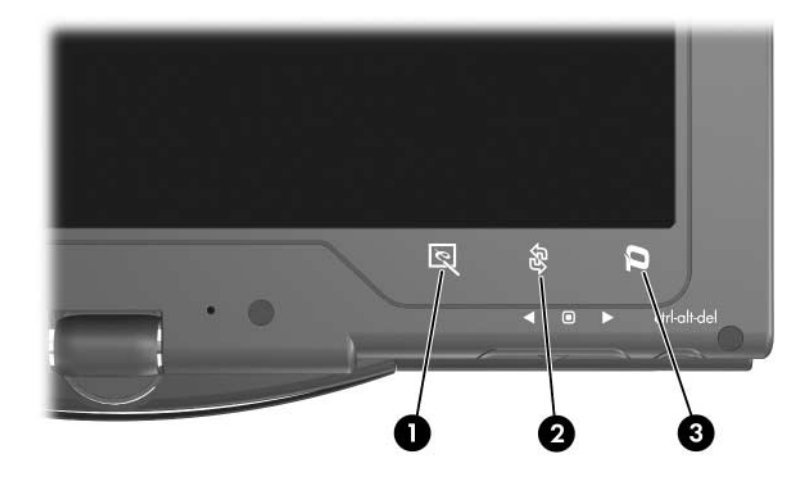

<span id="page-10-1"></span>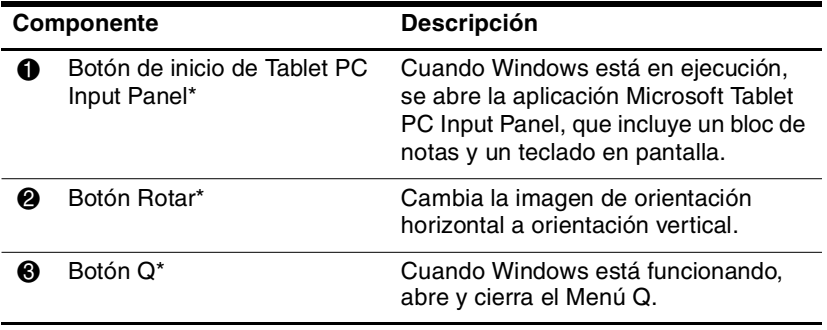

<span id="page-10-3"></span><span id="page-10-2"></span>\*Esta tabla describe las configuraciones predeterminadas. Para obtener información sobre el cambio de funciones del botón de inicio de Tablet PC Input Panel, el botón de rotación y el botón Q, utilice el lápiz para presionar el **botón Q** y seleccione **Configuración de Tablet PC**.

# <span id="page-11-0"></span>**Componentes de la pantalla**

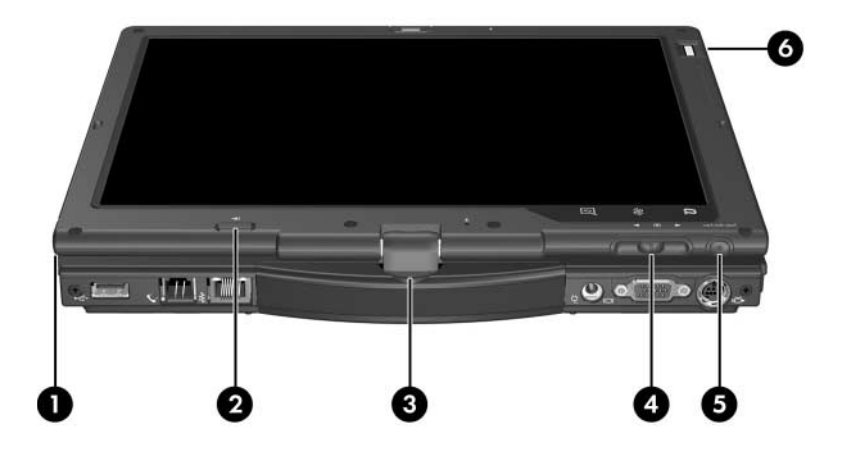

<span id="page-11-4"></span><span id="page-11-3"></span><span id="page-11-2"></span><span id="page-11-1"></span>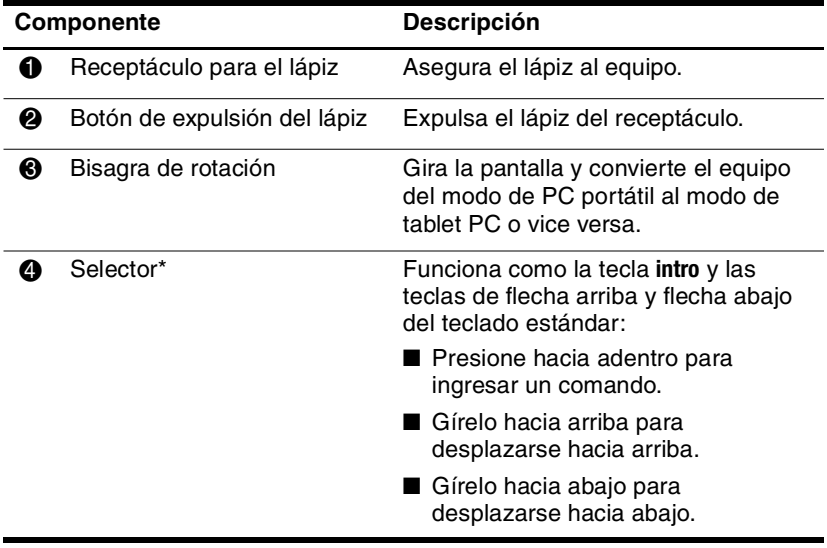

<span id="page-12-0"></span>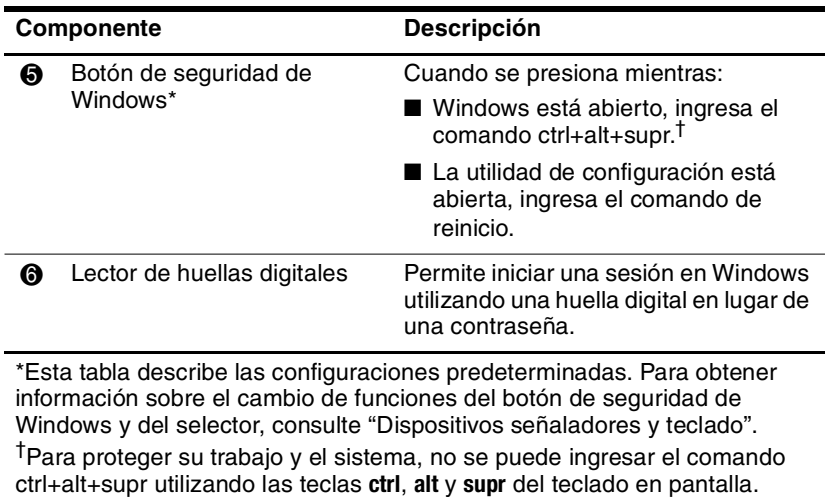

# <span id="page-13-0"></span>**Componentes de la parte frontal**

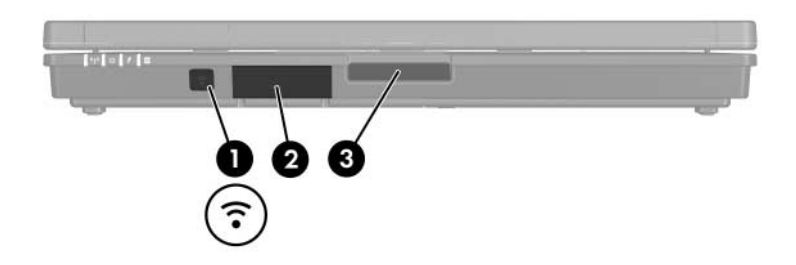

<span id="page-13-3"></span>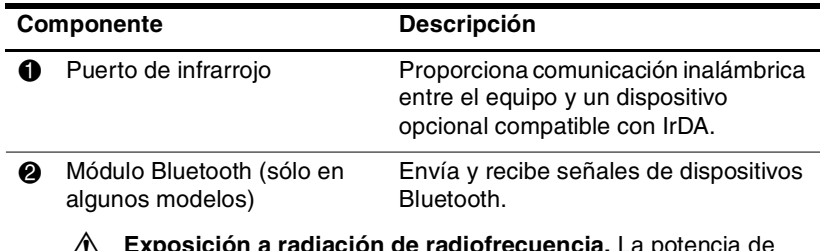

<span id="page-13-2"></span>Å **Exposición a radiación de radiofrecuencia.** La potencia de salida que irradia este dispositivo está por debajo de los límites de exposición a radiofrecuencia determinados por la FCC. Sin embargo, el dispositivo debe utilizarse de tal manera que se reduzca al mínimo la posibilidad de contacto humano durante el funcionamiento normal. Para evitar la posibilidad de sobrepasar los límites de exposición a radiofrecuencia determinados por la FCC, la distancia entre el individuo y las antenas no debe ser inferior a 20 cm (8 pulgadas) durante su funcionamiento normal, incluso cuando la pantalla del equipo está cerrada.

**63** Botón de liberación de pantalla Abre el equipo.

> <span id="page-13-1"></span>Mantenga los disquetes y otros medios magnéticos lejos de los campos magnéticos ubicados alrededor del botón de liberación de la pantalla. Los campos magnéticos pueden borrar los datos de los disquetes.

# <span id="page-14-0"></span>**Componentes de la parte trasera**

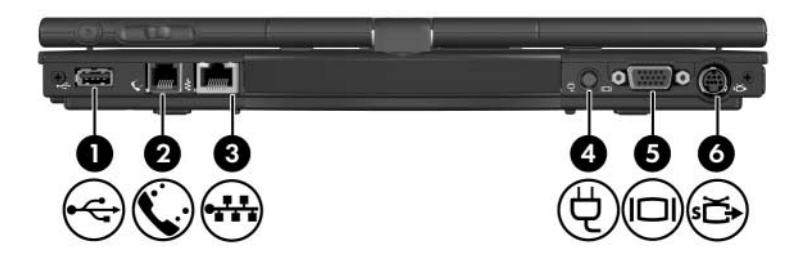

<span id="page-14-7"></span><span id="page-14-6"></span><span id="page-14-5"></span><span id="page-14-4"></span><span id="page-14-3"></span><span id="page-14-2"></span><span id="page-14-1"></span>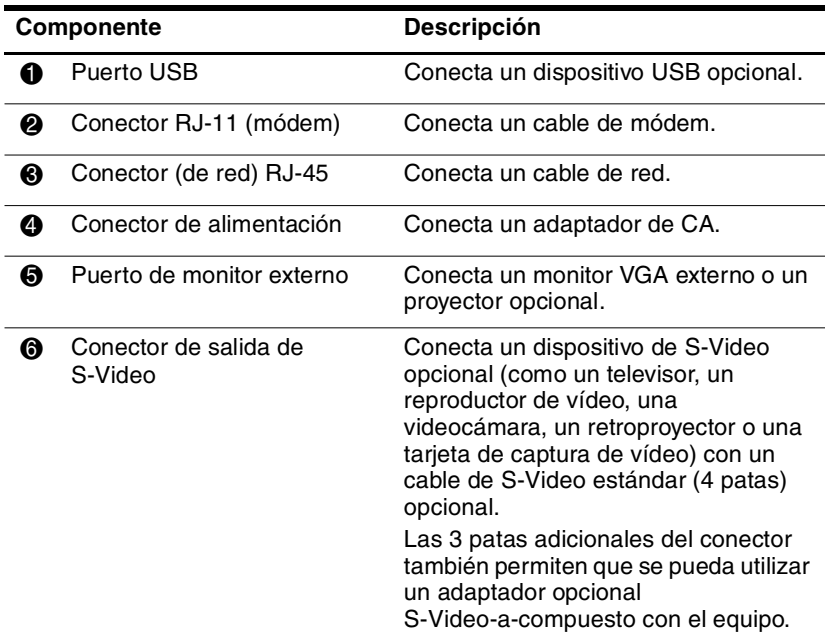

## <span id="page-15-0"></span>**Componentes de la parte lateral derecha**

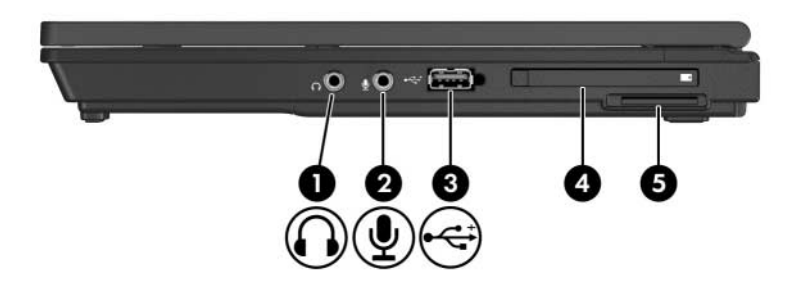

<span id="page-15-2"></span><span id="page-15-1"></span>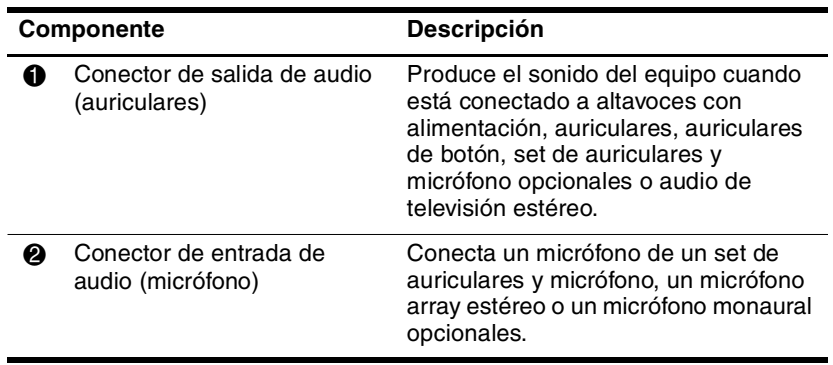

<span id="page-16-6"></span><span id="page-16-5"></span><span id="page-16-4"></span><span id="page-16-3"></span><span id="page-16-2"></span><span id="page-16-1"></span><span id="page-16-0"></span>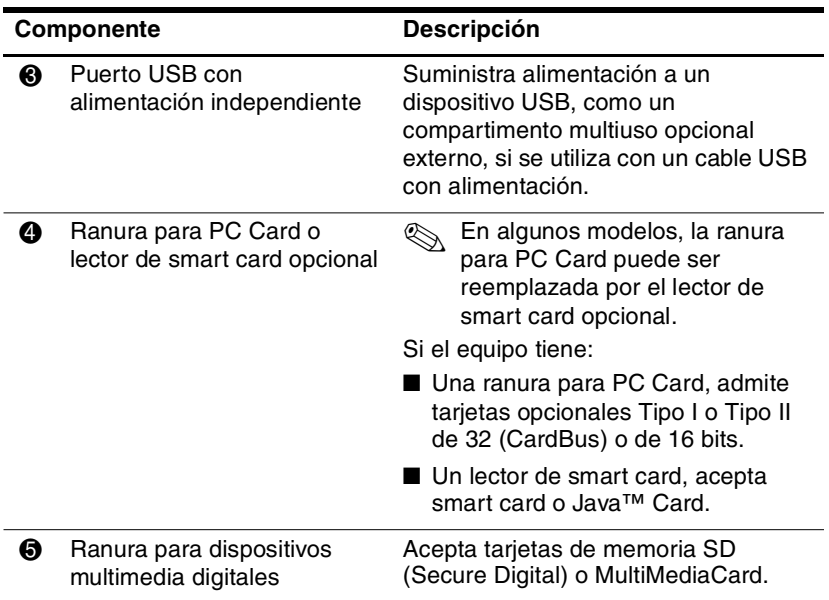

# <span id="page-17-0"></span>**Componentes de la parte lateral izquierda**

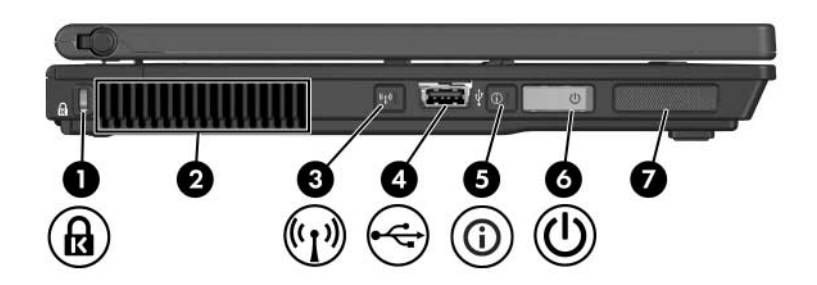

<span id="page-17-2"></span><span id="page-17-1"></span>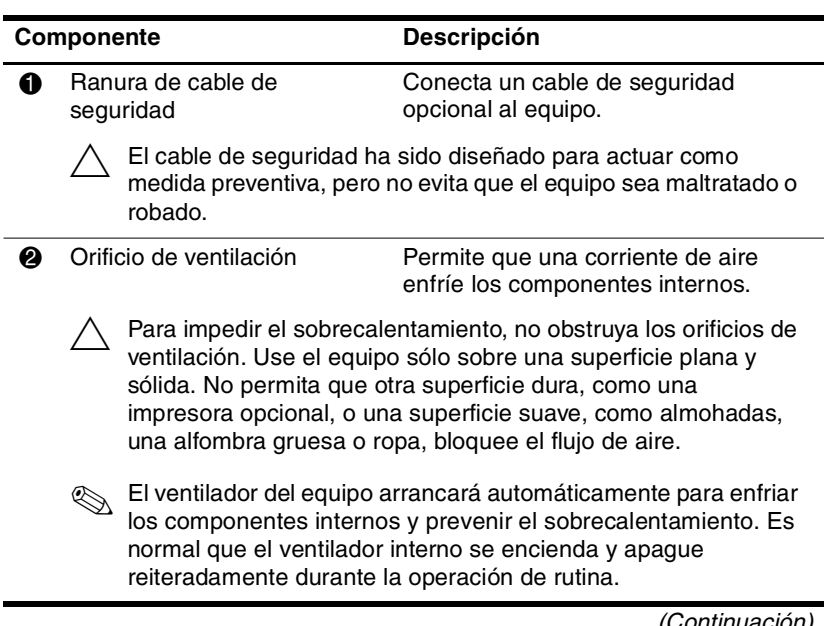

<span id="page-18-4"></span><span id="page-18-3"></span><span id="page-18-2"></span><span id="page-18-1"></span>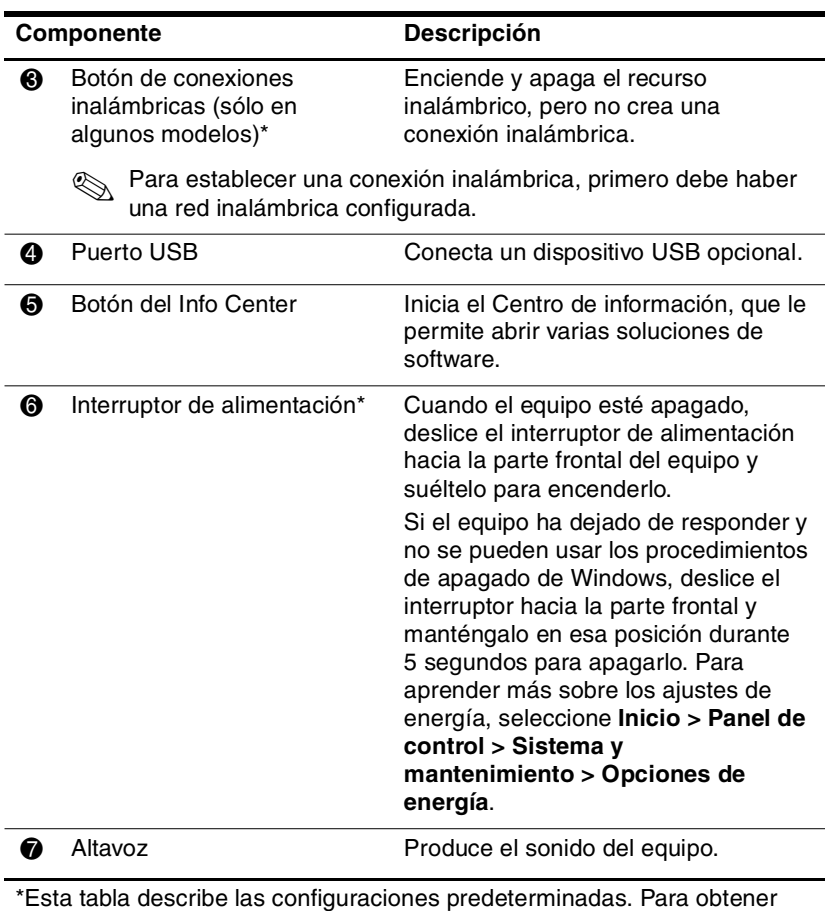

<span id="page-18-0"></span>información sobre cambios de función de los recursos de alimentación, consulte las guías de usuario ubicadas en Ayuda y soporte técnico.

# <span id="page-19-0"></span>**Componentes de la parte inferior**

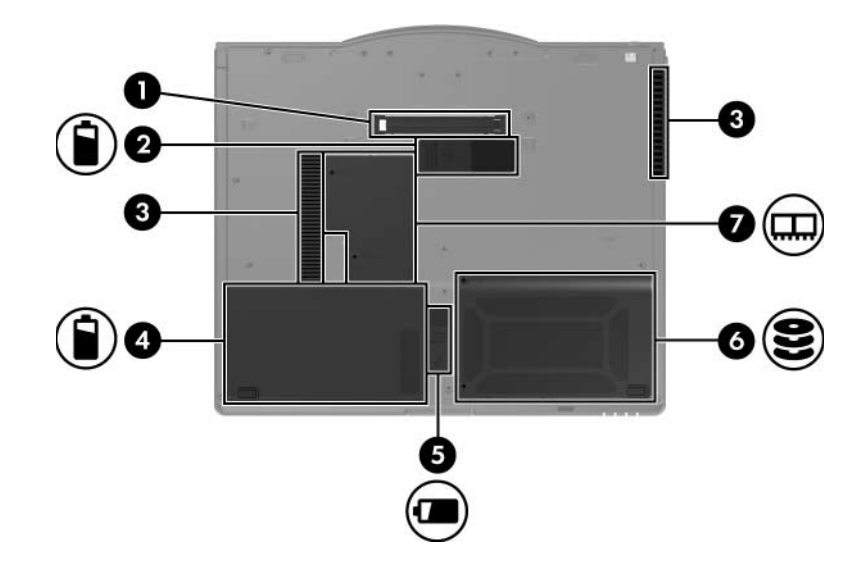

<span id="page-19-2"></span><span id="page-19-1"></span>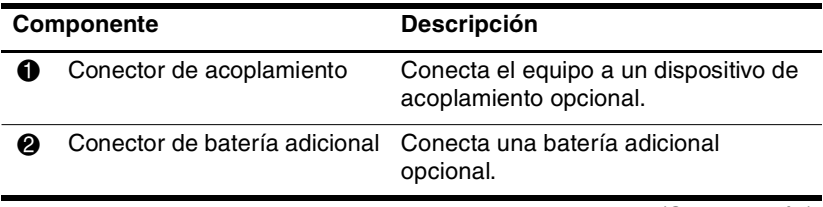

<span id="page-20-5"></span><span id="page-20-4"></span><span id="page-20-3"></span><span id="page-20-2"></span><span id="page-20-1"></span><span id="page-20-0"></span>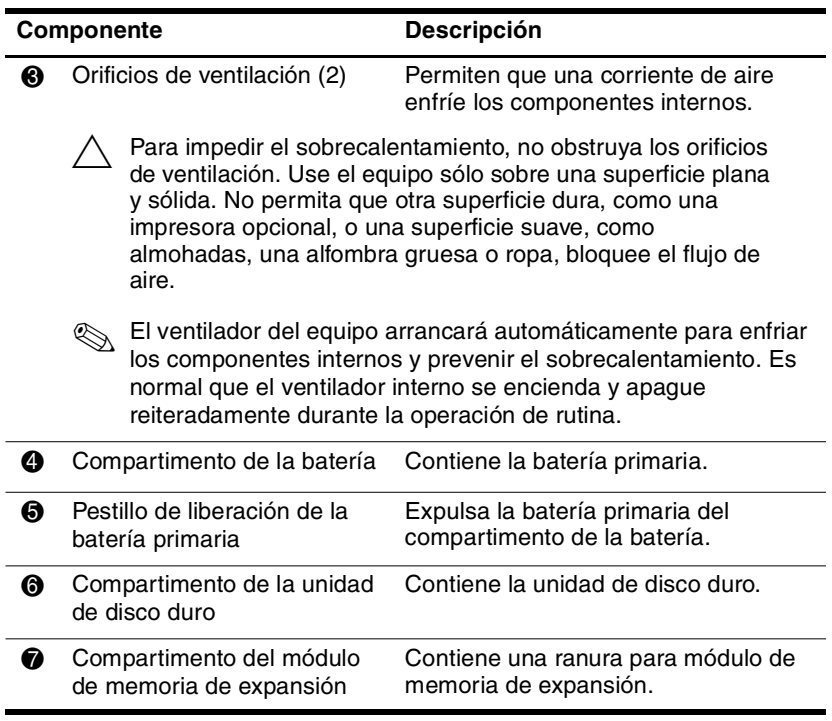

# <span id="page-21-0"></span>**Antenas inalámbricas**

En algunos modelos de equipo hay dos antenas inalámbricas que envían y reciben señales de dispositivos inalámbricos. Estas antenas no son visibles desde el exterior del equipo.

Para conocer los avisos normativos pertinentes a su región, consulte la guía *Avisos normativos, de seguridad y medioambientales* ubicada en el Centro de ayuda y soporte técnico.

<span id="page-21-1"></span>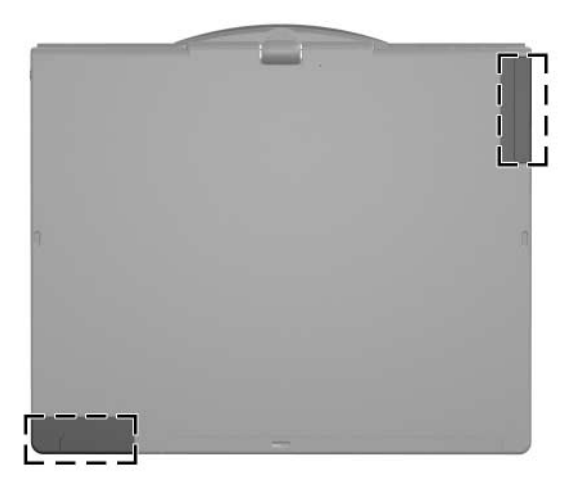

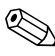

✎Para una óptima transmisión, mantenga las áreas adyacentes a las antenas libres de obstrucciones.

# <span id="page-22-0"></span>**Componentes del lápiz**

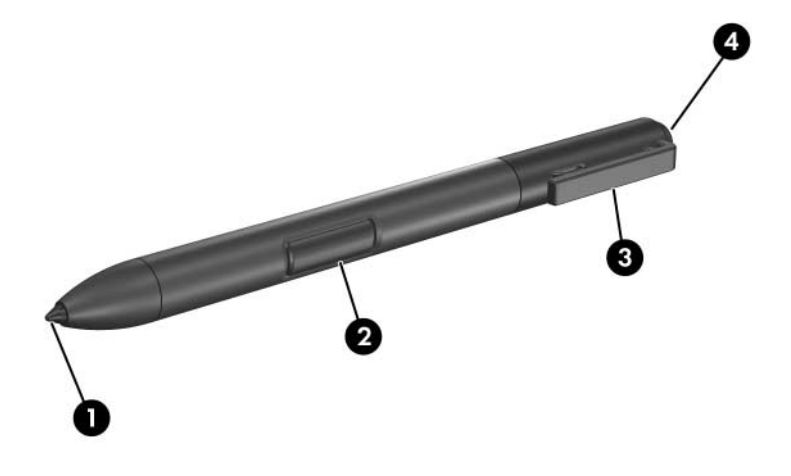

<span id="page-22-2"></span><span id="page-22-1"></span>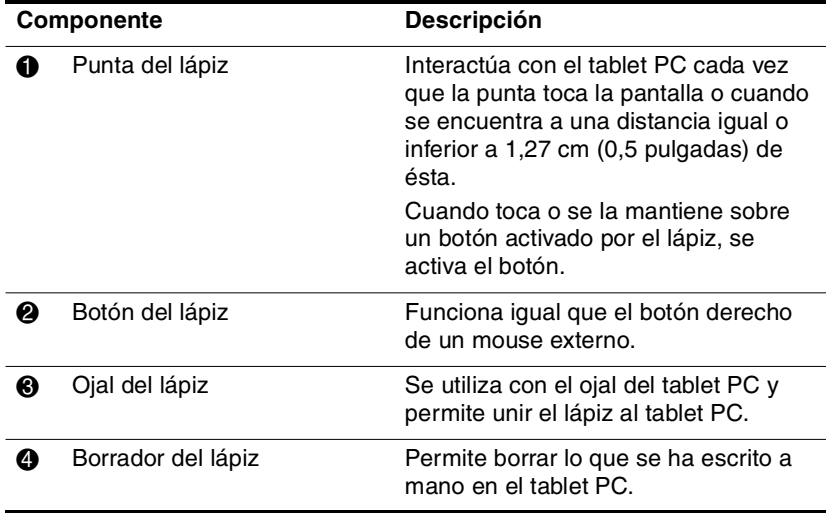

### <span id="page-23-0"></span>**Componentes de hardware adicionales**

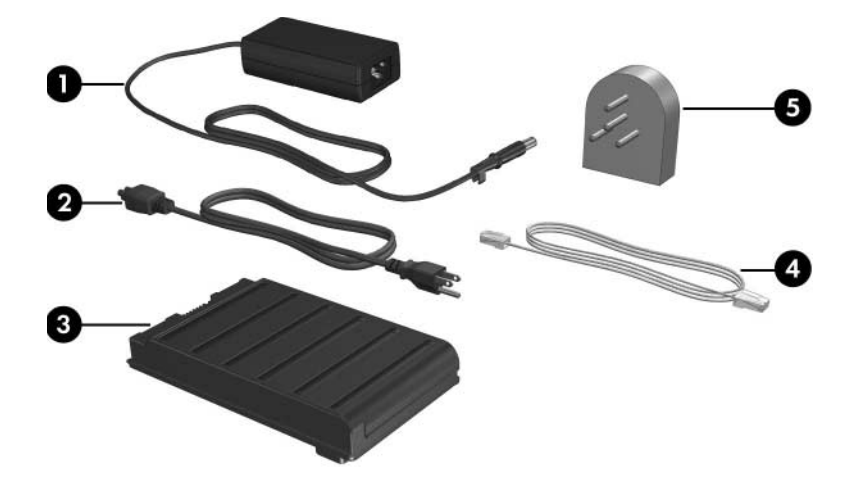

<span id="page-23-1"></span>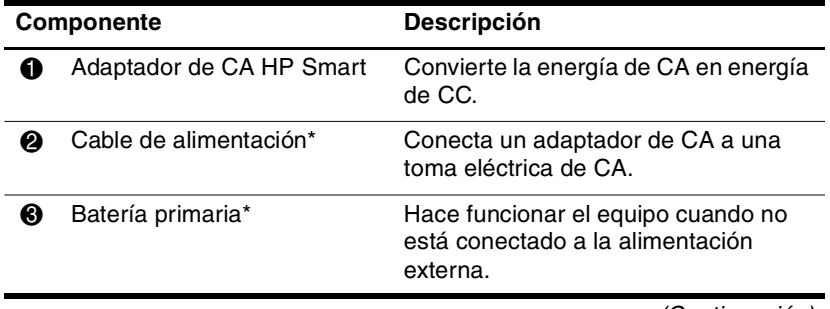

<span id="page-24-1"></span>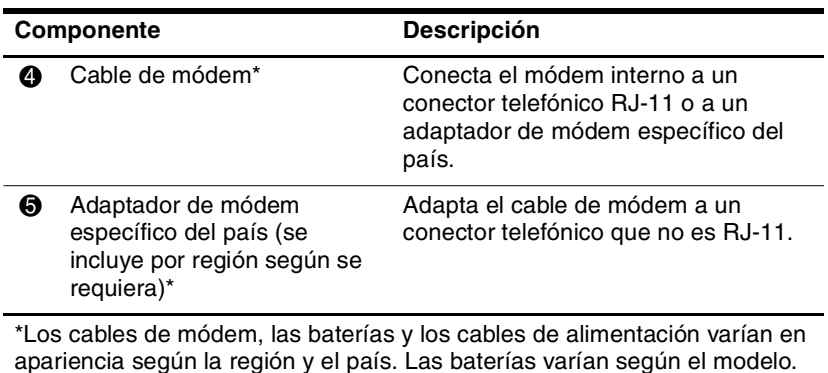

### <span id="page-24-2"></span><span id="page-24-0"></span>**Etiquetas**

Las etiquetas adheridas al equipo brindan información que puede ser necesaria para solucionar problemas del sistema o al realizar viajes internacionales.

- Etiqueta de servicio técnico: Proporciona el nombre de la marca y la serie del producto, el número de serie (s/n) y el número de producto (p/n) del equipo. Tenga esta información disponible cuando contacte al Centro de atención al cliente. La etiqueta de servicio técnico está adherida a la parte inferior del equipo. La información de la etiqueta de servicio técnico también está disponible a través de Ayuda y soporte técnico.
- Certificado de autenticidad de Microsoft®: Contiene la clave del producto Windows. Es posible que necesite la clave del producto para actualizar o solucionar problemas del sistema operativo. Este certificado está adherido a la parte inferior del equipo.
- Etiqueta reglamentaria: Suministra la información normativa acerca del equipo. La etiqueta reglamentaria está adherida en la parte inferior del equipo.
- Etiqueta de aprobación de módem: Proporciona información acerca del módem y enumera las marcas de aprobación de agencias gubernamentales requeridas por algunos países en los cuales el módem ha sido aprobado para su uso. Puede necesitar esta información al realizar viajes internacionales. La etiqueta de aprobación de módem está adherida a la parte inferior del equipo.
- $Etiqueta(s)$  de certificación inalámbrica: Brinda(n) información sobre los dispositivos inalámbricos opcionales y las marcas de aprobación de algunos de los países en los que se aprobó su uso. Un dispositivo opcional puede ser un dispositivo de red de área local inalámbrica (WLAN) o un dispositivo Bluetooth® opcional. Si el modelo de su equipo incluye uno o más dispositivos inalámbricos, se adjunta una etiqueta de certificación por dispositivo inalámbrico con el equipo. Puede necesitar esta información al realizar viajes internacionales. Las etiquetas de certificación inalámbrica están adheridas a la parte inferior del equipo.

# <span id="page-26-4"></span>**Especificaciones**

<span id="page-26-1"></span><span id="page-26-0"></span>Las siguientes secciones proporcionan información sobre las especificaciones del entorno operativo y de alimentación del equipo.

### <span id="page-26-2"></span>**Entorno operativo**

La información sobre el entorno operativo de la siguiente tabla puede ser útil si planea utilizar o transportar el equipo en ambientes con condiciones climáticas extremas.

<span id="page-26-6"></span><span id="page-26-5"></span><span id="page-26-3"></span>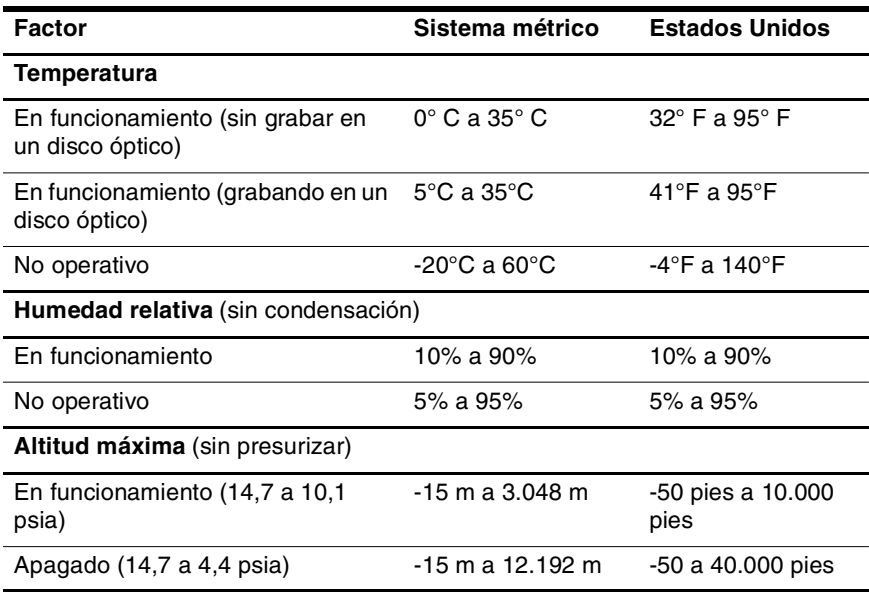

# <span id="page-27-0"></span>**Potencia nominal de entrada**

<span id="page-27-2"></span><span id="page-27-1"></span>La información sobre alimentación de esta sección puede ser útil si planea realizar viajes internacionales con su equipo.

El equipo funciona con alimentación de CC que se puede obtener de una fuente de alimentación de CA o de CC. Aunque el equipo puede obtener energía de una fuente de alimentación de CC autónoma, se recomienda enfáticamente utilizarlo sólo con un adaptador de CA o un cable de CC suministrado o aprobado para un equipo HP.

Su equipo puede admitir alimentación de CC dentro de las siguientes especificaciones:

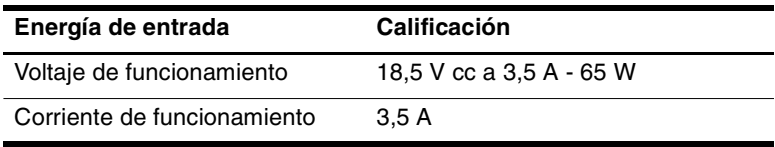

Este producto está diseñado para sistemas de energía de TI en Noruega con un voltaje fase a fase que no supere los 240 V rms.

# **Índice**

#### <span id="page-28-0"></span>**A**

acoplamiento, conector [1–18](#page-19-1) activados por el lápiz, botones inicio de Tablet PC Input Panel [1–9](#page-10-1) Menú Q [1–9](#page-10-2) rotar [1–9](#page-10-3) adaptador de CA [1–13](#page-14-1) de módem específico del país [1–23](#page-24-1) adicional, bateria [1–18](#page-19-2) adicional, conector da batería  $1 - 18$ alimentación conector [1–13](#page-14-2) indicador luminoso [1–3](#page-4-0) altavoz [1–17](#page-18-0) altura, especificaciones [2–1](#page-26-3) ambientales, especificaciones  $2 - 1$ antenas inalámbricas [1–20](#page-21-1) auriculares, conector [1–14](#page-15-1)

#### **B**

batería adicional, conector [1–18](#page-19-2) compartimento [1–19](#page-20-0)

conector [1–18](#page-19-2) indicador luminoso [1–3](#page-4-1) pestillo de liberación [1–19](#page-20-1) batería primaria compartimento [1–19](#page-20-2) bisagra de rotación [1–10](#page-11-1) bloq mayús, indicador luminoso [1–2](#page-3-2) blq num, indicador luminoso  $1 - 3$ borrador del lápiz [1–21](#page-22-1) botón de liberación de la pantalla [1–12](#page-13-1) botones conexiones inalámbricas [1–17](#page-18-1) derecho del dispositivo señalador de tipo palanca  $1 - 5$ derecho del TouchPad [1–5](#page-6-1) expulsión de lápiz [1–10](#page-11-2) Info Center [1–17](#page-18-2) inicio de Tablet PC Input Panel [1–9](#page-10-1) izquierdo del dispositivo señalador de tipo palanca  $1 - 4$ 

izquierdo del TouchPad  $1 - 5$ presentación [1–6](#page-7-1) Q [1–9](#page-10-2) rotar [1–9](#page-10-3) seguridad de Windows [1–11](#page-12-0) volumen [1–6](#page-7-2)

### **C**

cable de seguridad, ranura [1–16](#page-17-1) conectores acoplamiento [1–18](#page-19-1) alimentación [1–13](#page-14-2) batería adicional [1–18](#page-19-2) entrada de audio (micrófono) [1–14](#page-15-2) RJ-11 (módem) [1–13](#page-14-3) RJ-45 (red) [1–13](#page-14-4) salida de audio (auriculares) [1–14](#page-15-1) salida S-Video [1–13](#page-14-5) conexiones inalámbricas botón [1–17](#page-18-1) indicador luminoso [1–3](#page-4-3)

#### **D**

derecho botón del dispositivo señalador de tipo palanca  $1 - 5$ botón del TouchPad [1–5](#page-6-1) dispositivo señalador de tipo palanca botón [1–4](#page-5-2) ubicación [1–4](#page-5-3)

dispositivos multimedia digitales, ranura [1–15](#page-16-0)

#### **E**

entorno operativo, especificaciones [2–1](#page-26-4) entrada de audio (micrófono), conector [1–14](#page-15-2) especificaciones entorno operativo [2–1](#page-26-4) potencia nominal de entrada [2–2](#page-27-1) etiquetas [1–23](#page-24-2) expansión, compartimento do módulo de memoria [1–19](#page-20-3) externo, puerto de monitor  $1 - 13$ 

### **F**

**fn**, tecla [1–7](#page-8-1) función, teclas [1–7](#page-8-2)

#### **H**

HP Smart, adaptador de CA [1–22](#page-23-1) humedad, especificaciones  $2 - 1$ 

#### **I**

indicadores luminosos alimentación [1–3](#page-4-0) batería [1–3](#page-4-1) bloq mayús [1–2](#page-3-2) blq num [1–3](#page-4-2) conexiones inalámbricas  $1 - 3$ unidad [1–2](#page-3-3) volumen: mudo [1–2](#page-3-4)

Info Center, botón [1–17](#page-18-2) interruptor de alimentación  $1 - 17$ izquierdo botón del dispositivo señalador de tipo palanca  $1 - 4$ botón del TouchPad [1–5](#page-6-2)

### **J**

Java Card [1–15](#page-16-1)

### **L**

lápiz botón de expulsión [1–10](#page-11-2) componentes [1–21](#page-22-2) lector de huellas digitales [1–6](#page-7-3) lector de smart card [1–15](#page-16-2)

#### **M**

micrófono, conector [1–14](#page-15-2) módem, conector [1–13](#page-14-3) módulo Bluetooth [1–12](#page-13-2) módulo de memoria compartimento de expansión [1–19](#page-20-3) MultiMediaCard [1–15](#page-16-3)

#### **O**

orificios de ventilación [1–16](#page-17-2), [1–19](#page-20-4)

#### **P**

PC Card, ranura [1–15](#page-16-4) potencia nominal de entrada, especificaciones [2–2](#page-27-1) presentación, botón [1–6](#page-7-1) puerto de infrarrojos [1–12](#page-13-3)

#### **Q**

Q, botón [1–9](#page-10-2)

#### **R**

ranuras dispositivos multimedia digitales [1–15](#page-16-0) lector de smart card [1–15](#page-16-2) PC Card [1–15](#page-16-4) receptáculo para el lápiz [1–10](#page-11-3) red, conector [1–13](#page-14-4) RJ-11 (módem), conector [1–13](#page-14-3) RJ-45 (red), conector [1–13](#page-14-4) rotar, botón [1–9](#page-10-3)

#### **S**

salida de audio (auriculares), conector [1–14](#page-15-1) salida S-Video, conector [1–13](#page-14-5) seguridad de Windows, identificación del botón [1–11](#page-12-0) selector ubicación [1–10](#page-11-4) silencio, botón [1–6](#page-7-4) smart card [1–15](#page-16-5)

#### **T**

Tablet PC Input Panel, botón de inicio [1–9](#page-10-1) teclado numérico incorporado  $1 - 7$ teclas aplicaciones de Windows  $1 - 7$  $fn$  [1–7](#page-8-1) función [1–7](#page-8-2)

logotipo de Windows [1–7](#page-8-5) teclado numérico [1–7](#page-8-6) temperatura, especificaciones  $2 - 1$ TouchPad botones [1–5](#page-6-2) zona de desplazamiento  $1 - 5$ 

#### **U**

unidad de disco duro, compartimento [1–19](#page-20-5) unidad, indicador luminoso  $1-2$ USB con alimentación independiente, puerto [1–15](#page-16-6) USB, puerto [1–13,](#page-14-7) [1–17](#page-18-4)

#### **V**

viajes con el equipo, especificaciones ambientales  $2 - 2$ volumen controles [1–6](#page-7-5) silencio, indicador luminoso [1–2](#page-3-4)

#### **W**

Windows tecla de aplicaciones [1–7](#page-8-4) tecla del logotipo [1–7](#page-8-5)

#### **Z**

zona de desplazamiento del TouchPad [1–5](#page-6-4)

© Copyright 2007 Hewlett-Packard Development Company, L.P.

Microsoft y Windows son marcas comerciales registradas de Microsoft Corporation en los EE.UU. Bluetooth es una marca comercial de su propietario y es usada por Hewlett-Packard Company bajo licencia. El logotipo SD es una marca comercial de su propietario. Java es una marca comercial de Sun Microsystems, Inc. en Estados Unidos.

La información contenida en el presente documento está sujeta a cambios sin previo aviso. Las únicas garantías para productos y servicios HP están establecidas en las declaraciones de garantía explícitas que acompañan a dichos productos y servicios. Ninguna información contenida en este documento debe ser interpretada como una garantía adicional. HP no se responsabilizará por errores técnicos o de edición ni por omisiones contenidas en el presente documento.

Descripción general del Tablet PC Primera edición: enero de 2007 Número de referencia del documento: 419466-E51